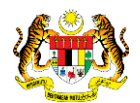

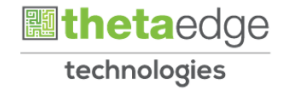

# SISTEM PERAKAUNAN AKRUAN KERAJAAN NEGERI (iSPEKS)

## USER MANUAL

## Perubahan Batas Perbelanjaan Mengurus Dan Threshold (Peringkat Jabatan)

# (BAJET)

## Untuk

## JABATAN AKAUNTAN NEGARA MALAYSIA

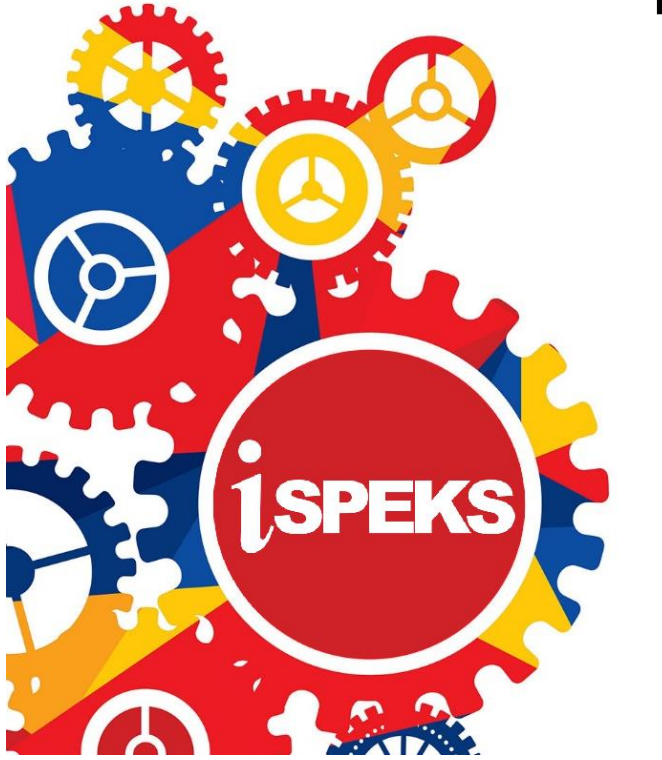

**TERHAD** 

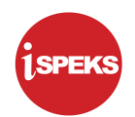

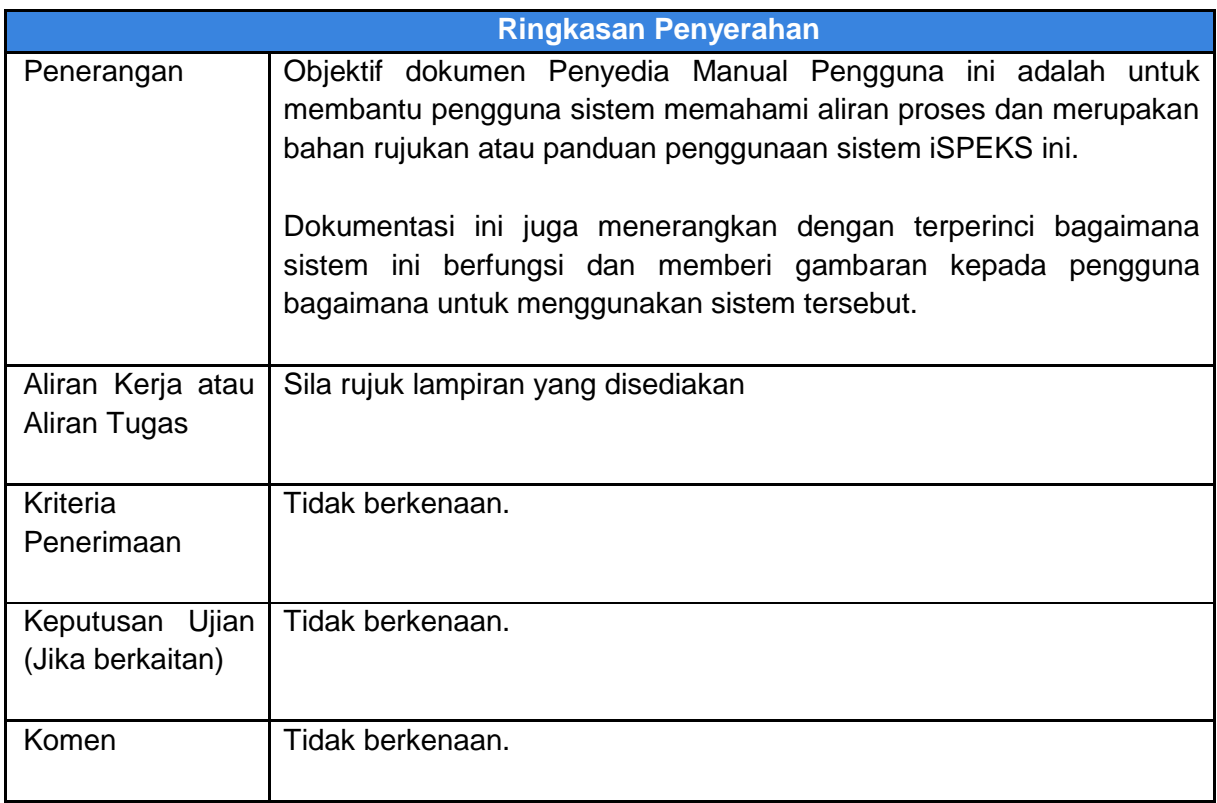

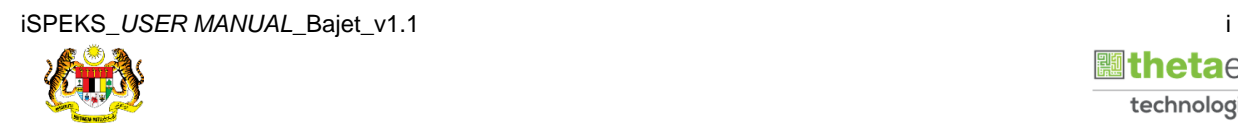

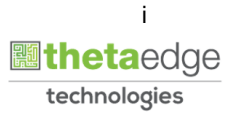

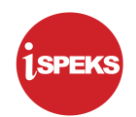

#### **Pentadbiran dan Pengurusan Dokumen**

#### **Semakan Dokumen**

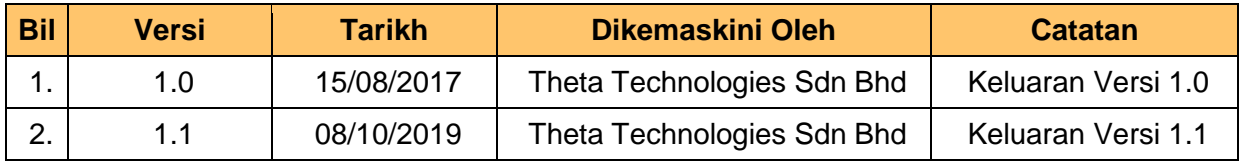

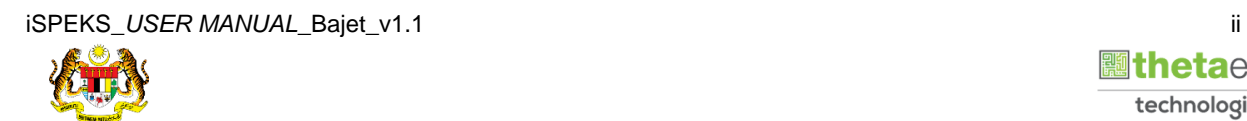

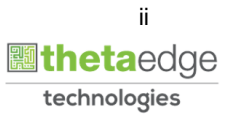

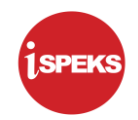

#### **ISI KANDUNGAN**

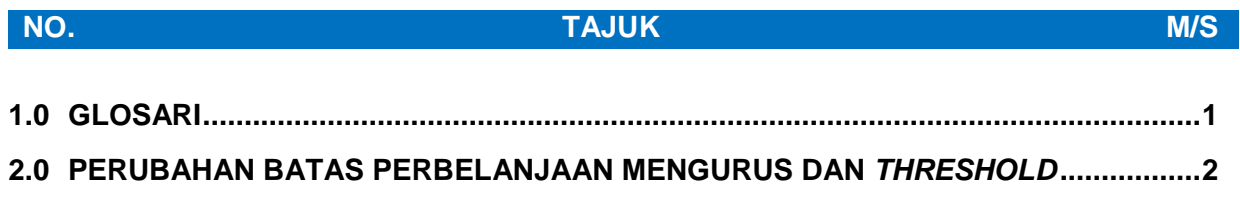

2.1 Skrin Penyedia [.....................................................................................................2](#page-5-1)

2.2 Skrin Pelulus [......................................................................................................11](#page-14-0)

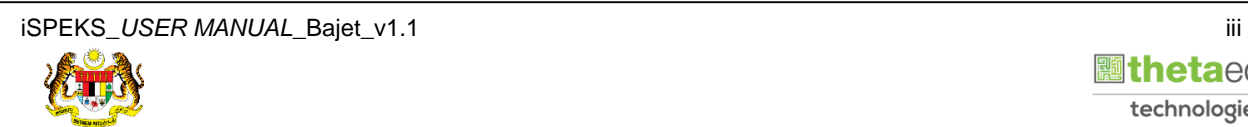

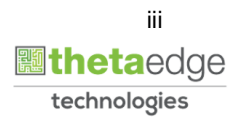

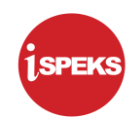

#### <span id="page-4-0"></span>**1.0 GLOSARI**

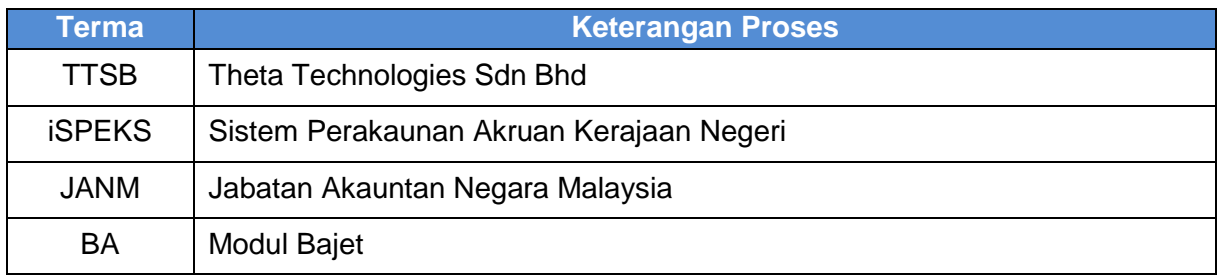

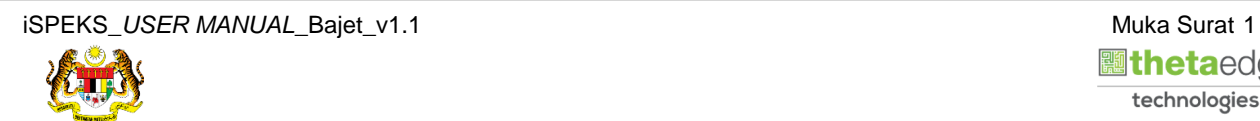

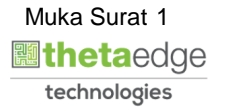

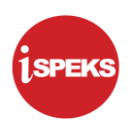

#### <span id="page-5-0"></span>**2.0 PERUBAHAN BATAS PERBELANJAAN MENGURUS DAN** *THRESHOLD*

Skrin ini digunakan untuk membuat Perubahan Batas Perbelanjaan Mengurus dan *Threshold* peringkat Jabatan. Penyedia di skrin ini disediakan oleh PKN. Perubahan amaun hanya boleh dibuat ke atas batas sedia ada yang telah di Sah Simpan.

#### <span id="page-5-1"></span>**2.1 Skrin Penyedia**

Pegawai Penyedia PKN membuat Perubahan Maklumat Bagi Batas Perbelanjaan Mengurus dan *Threshold*.

**1.** Skrin **Log Masuk** dipaparkan.

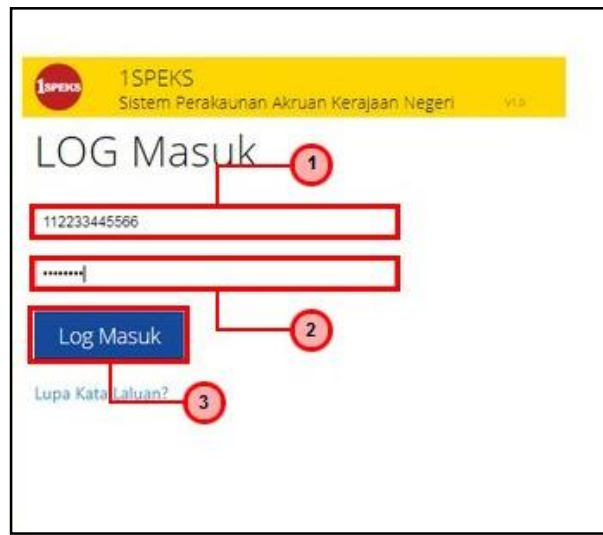

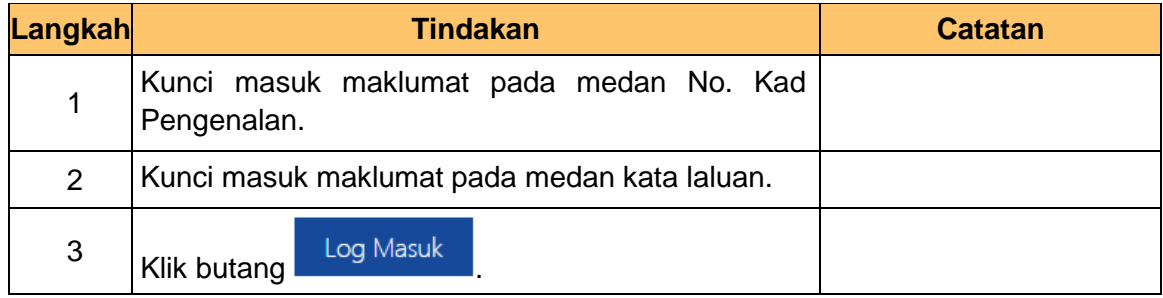

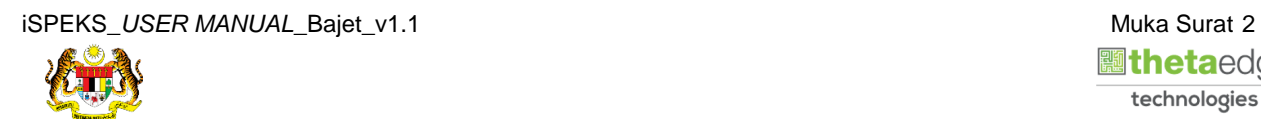

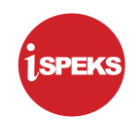

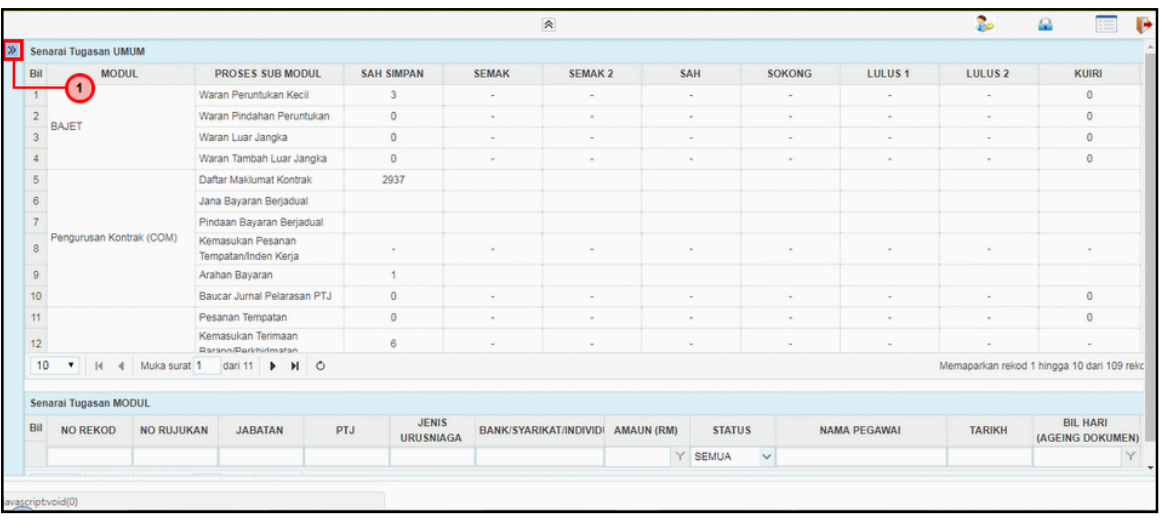

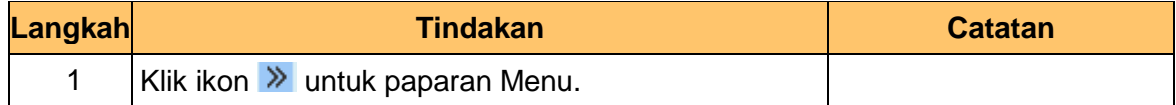

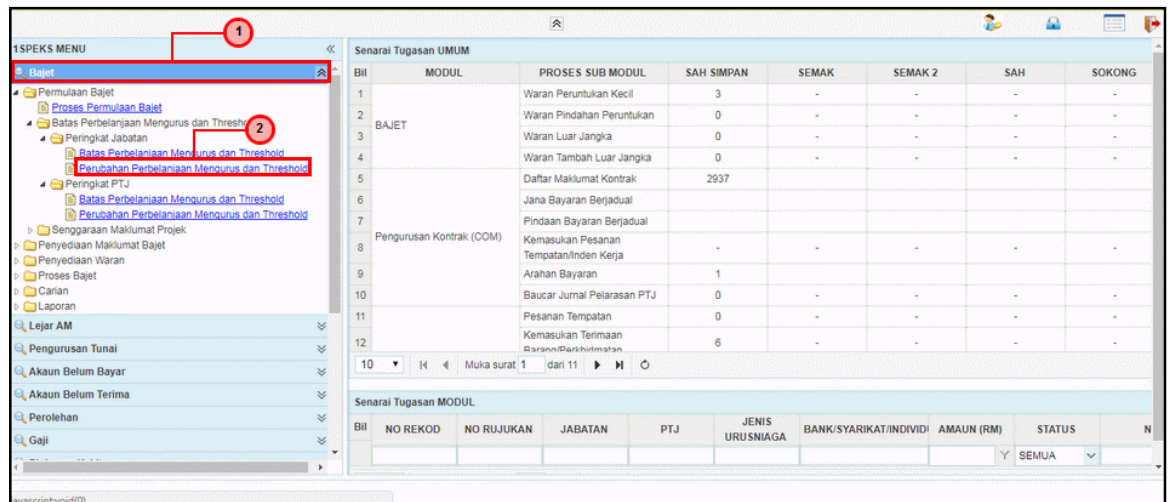

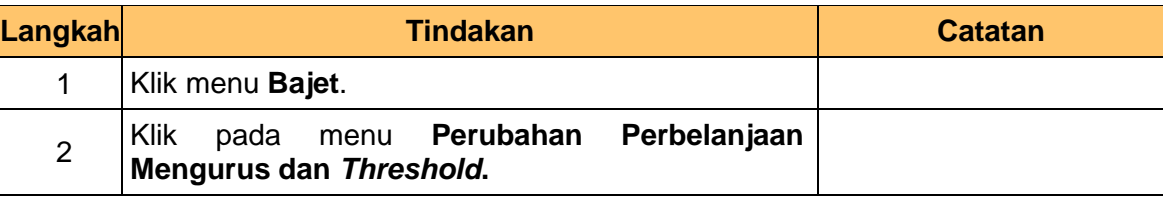

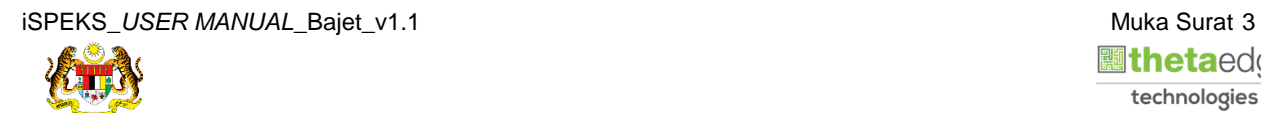

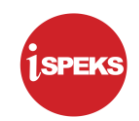

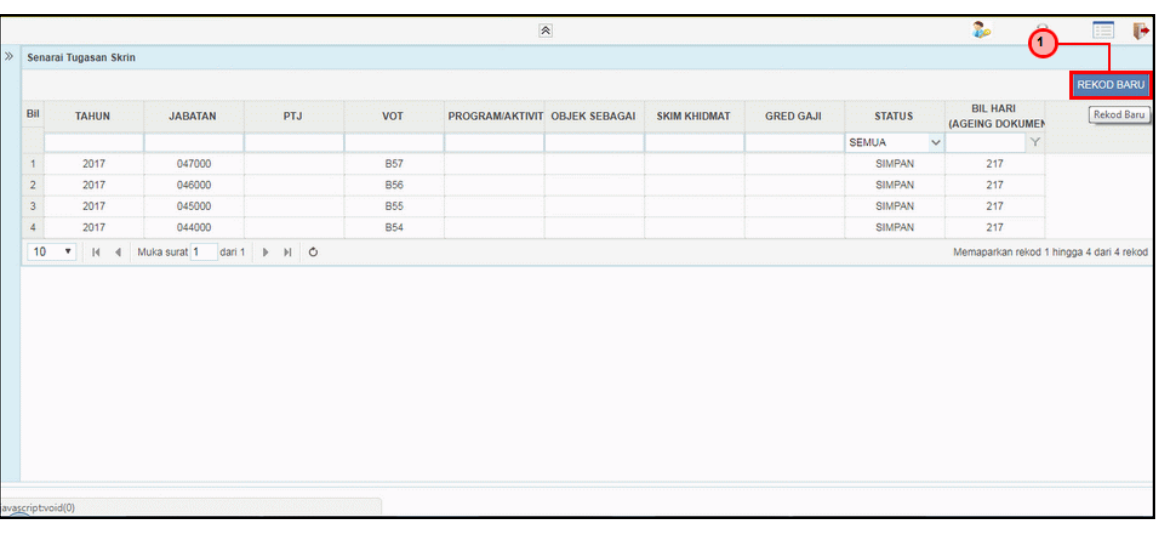

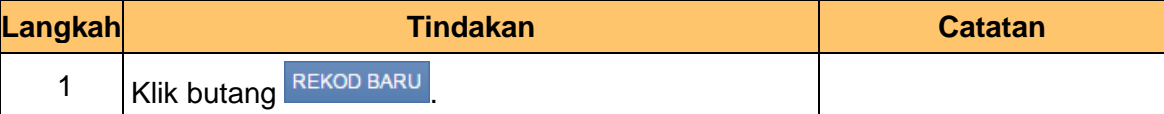

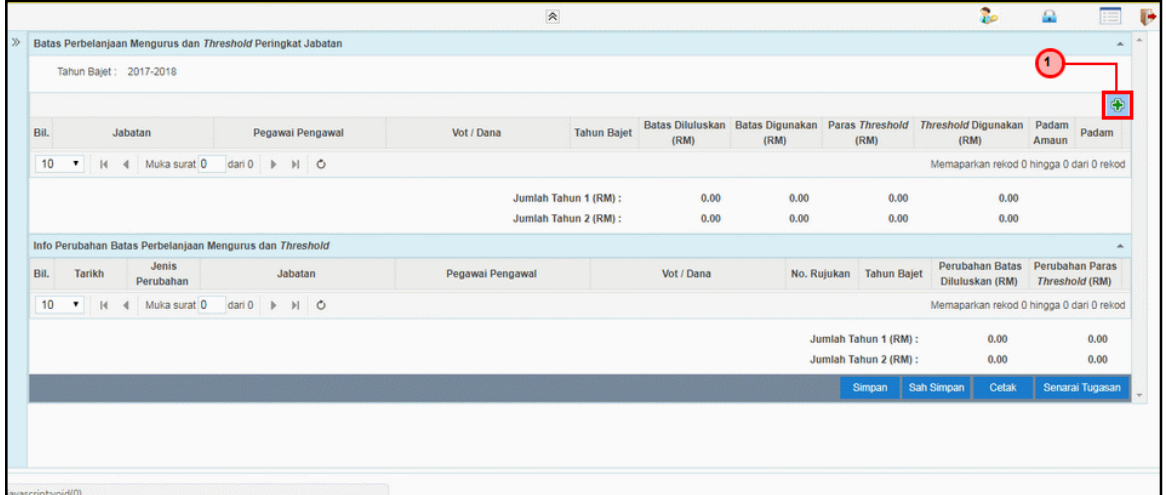

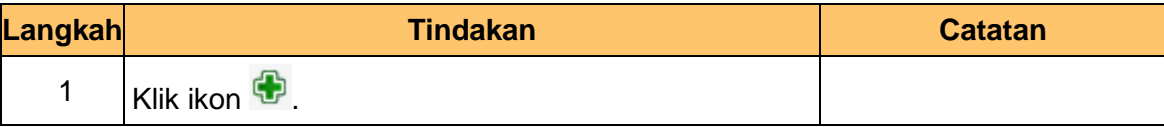

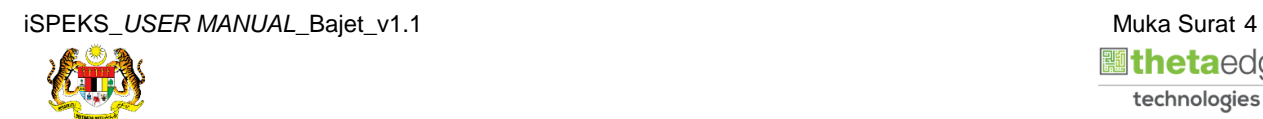

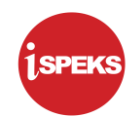

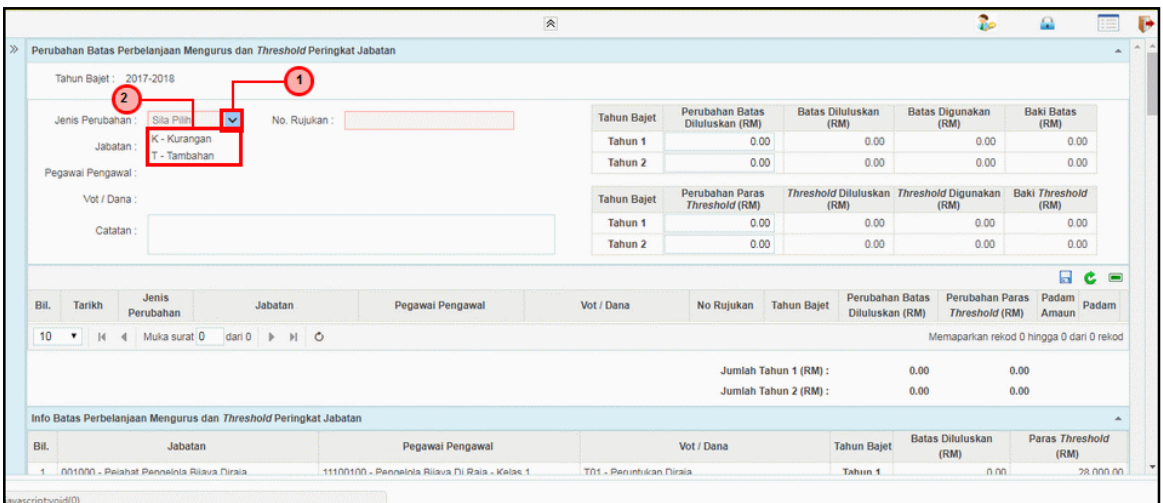

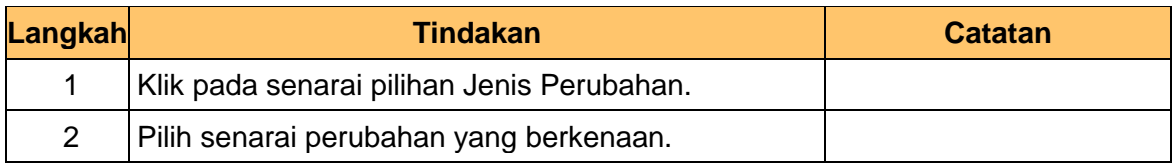

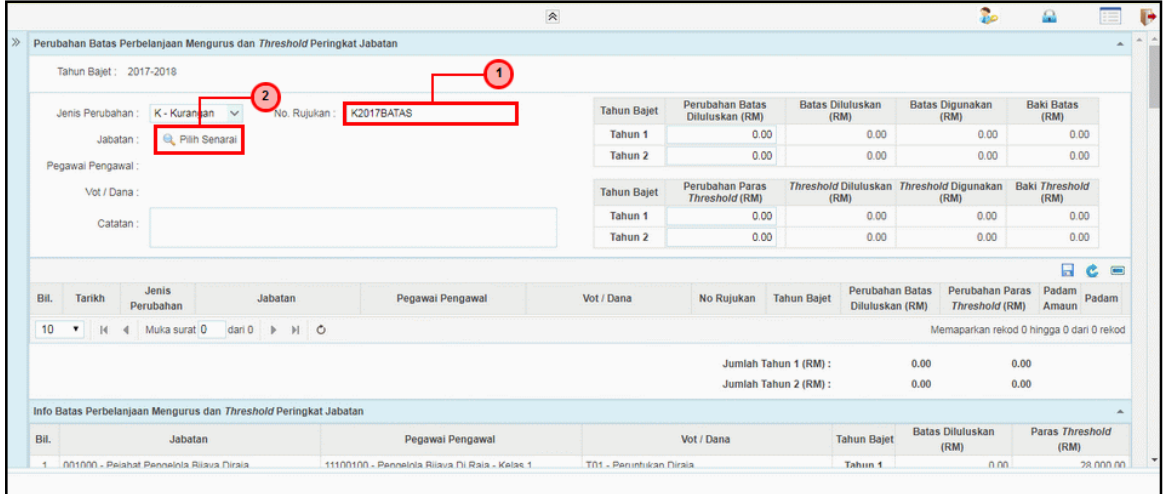

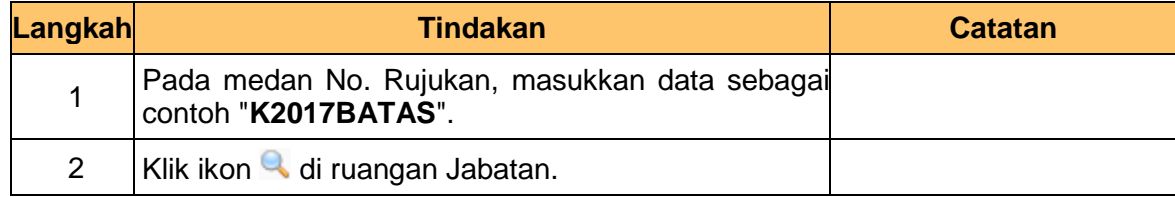

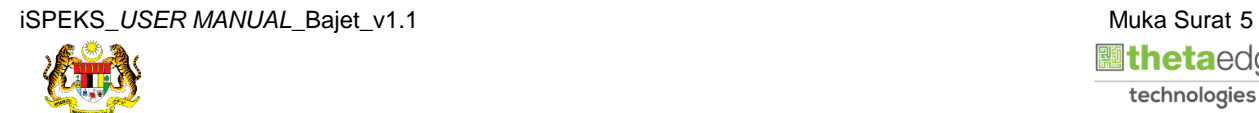

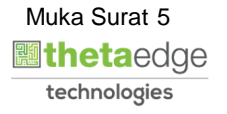

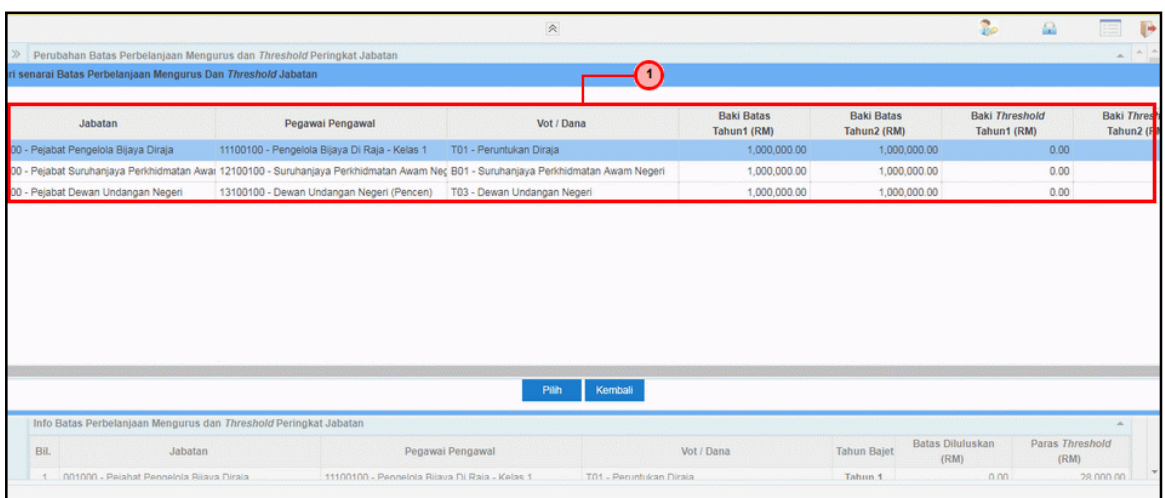

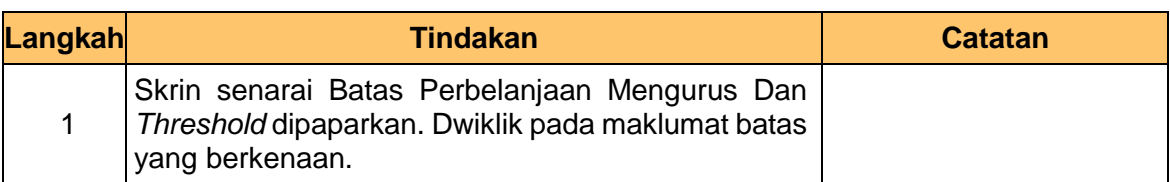

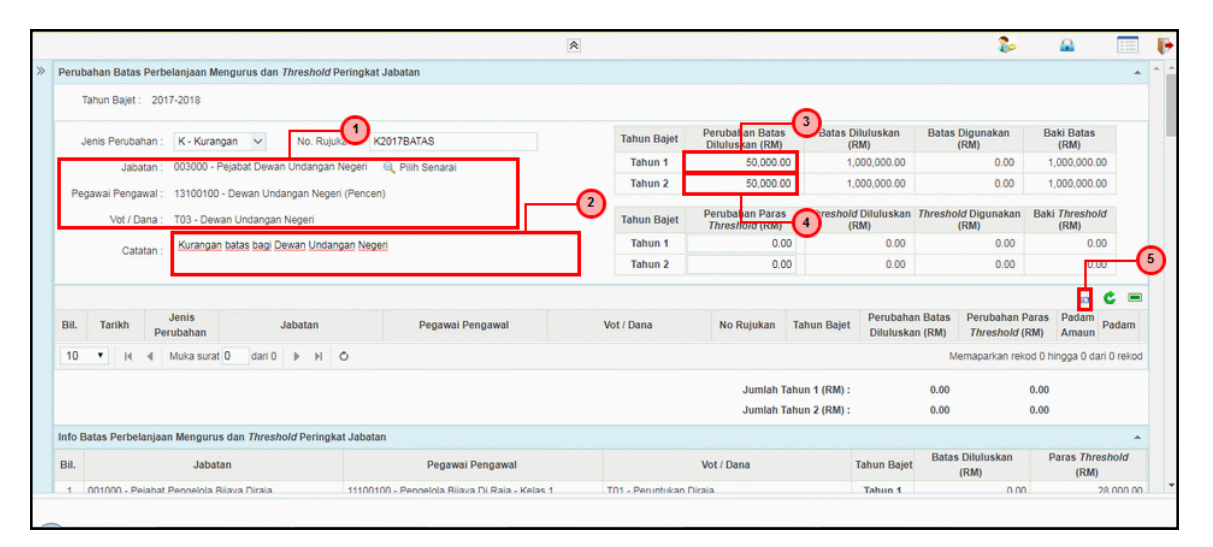

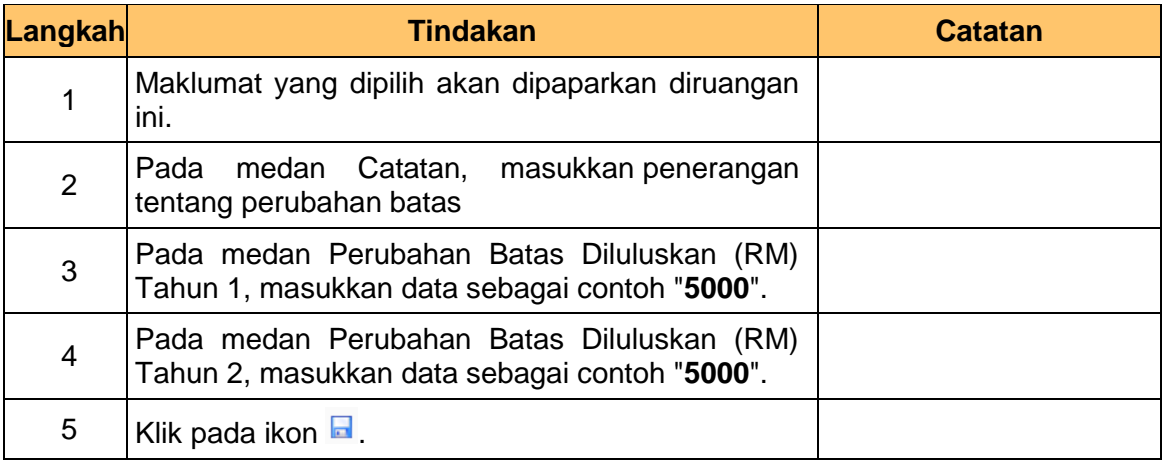

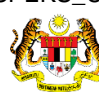

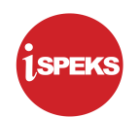

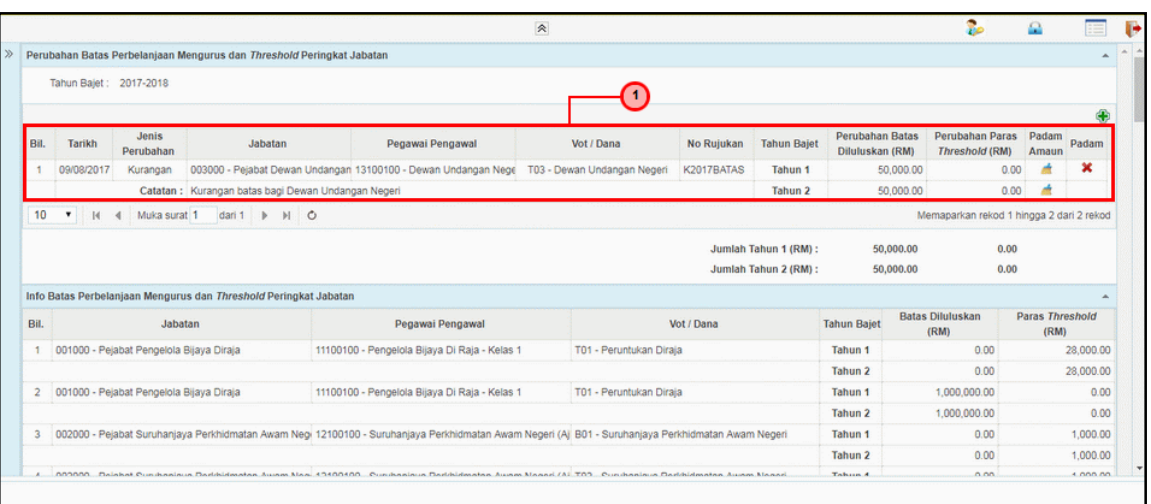

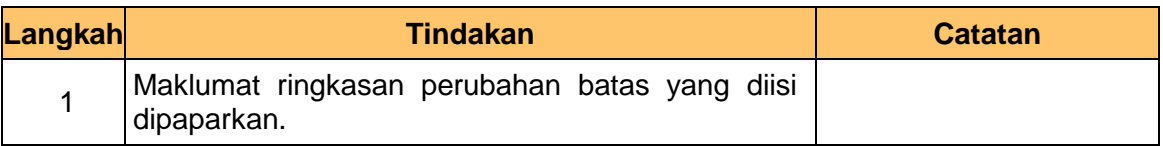

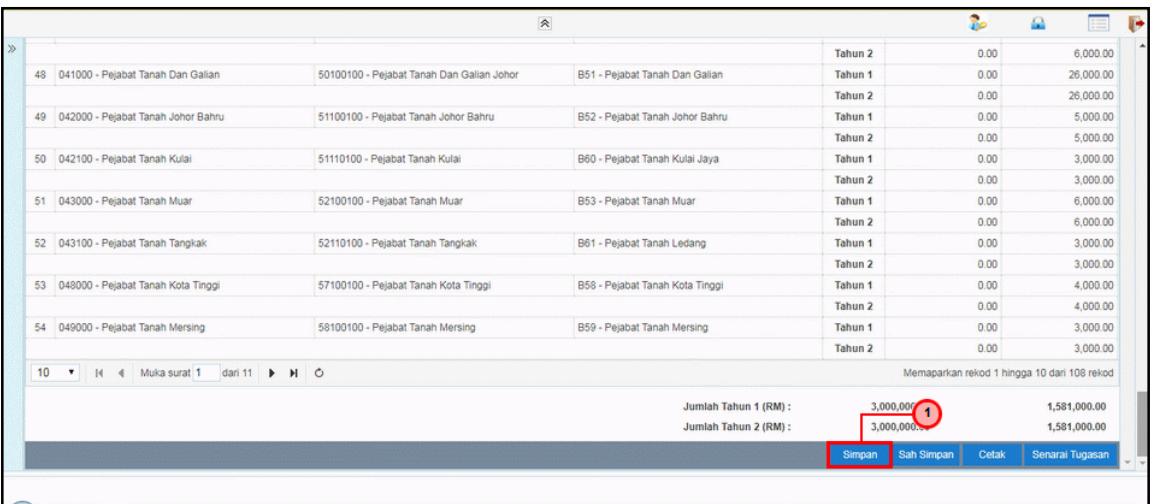

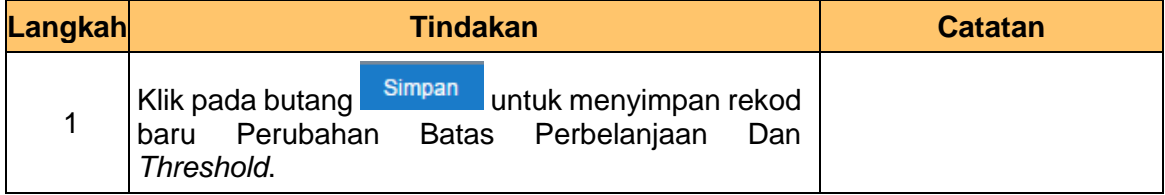

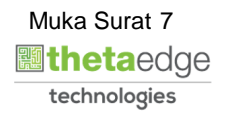

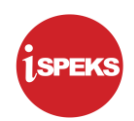

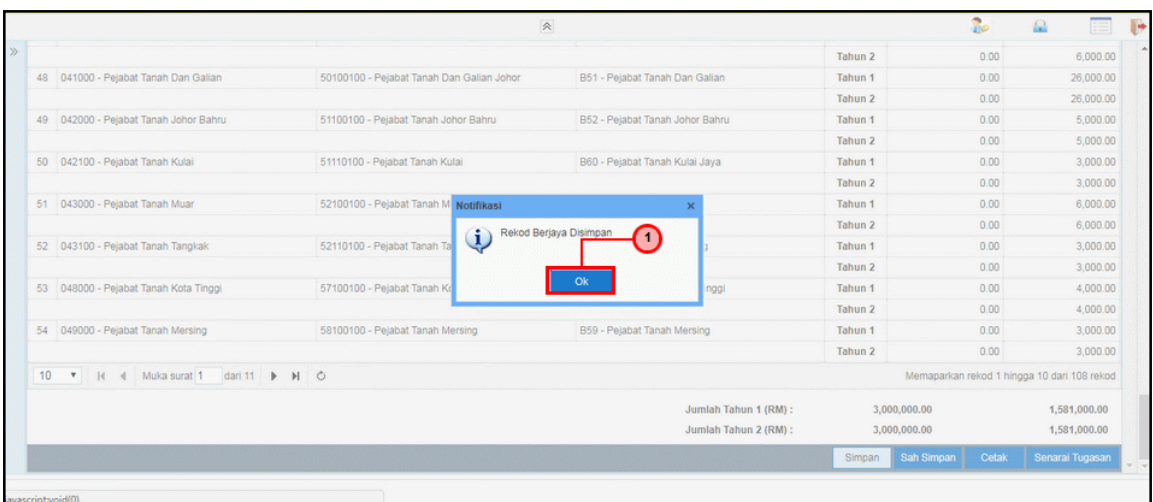

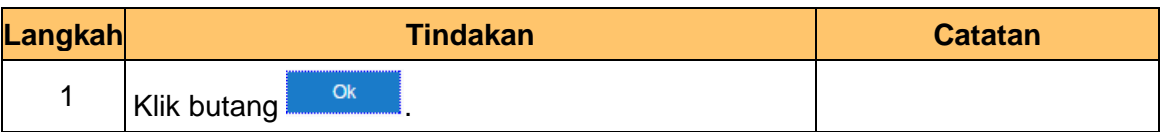

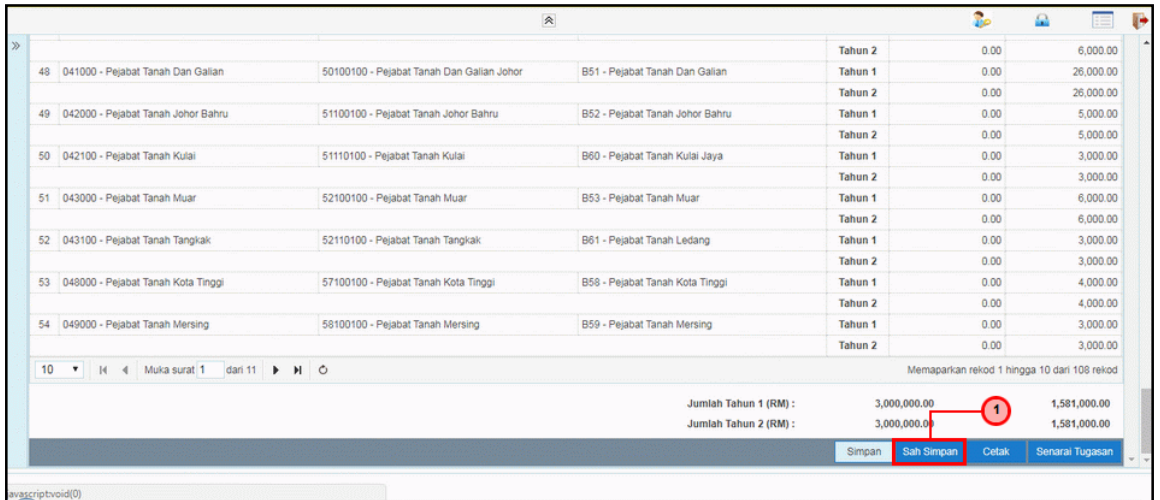

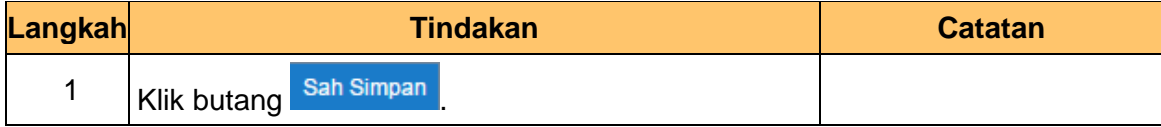

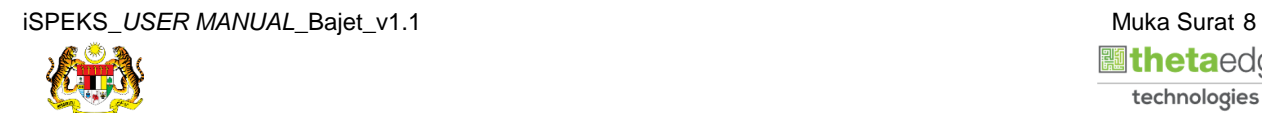

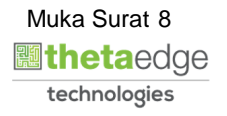

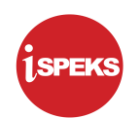

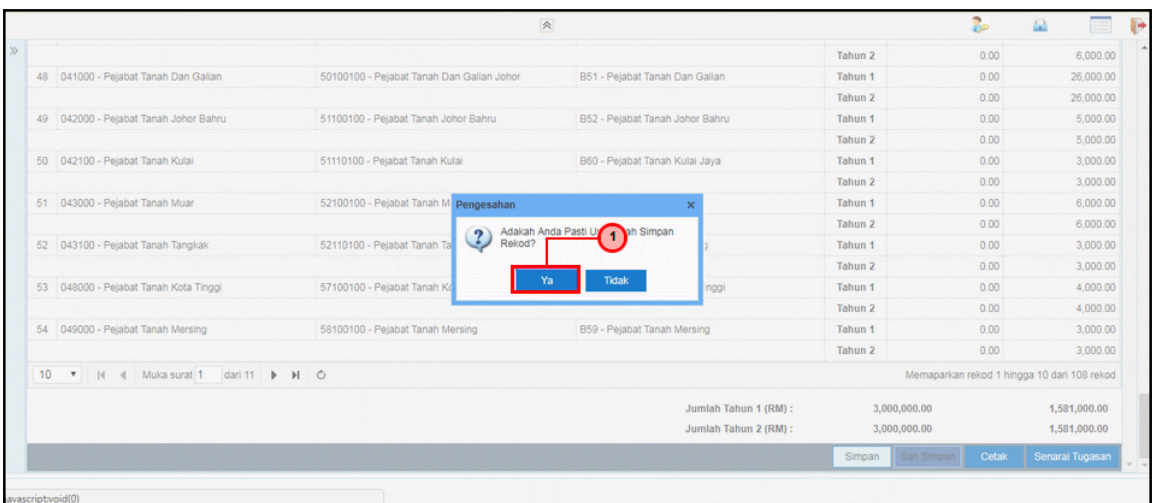

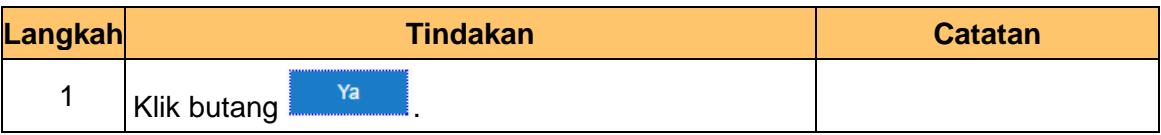

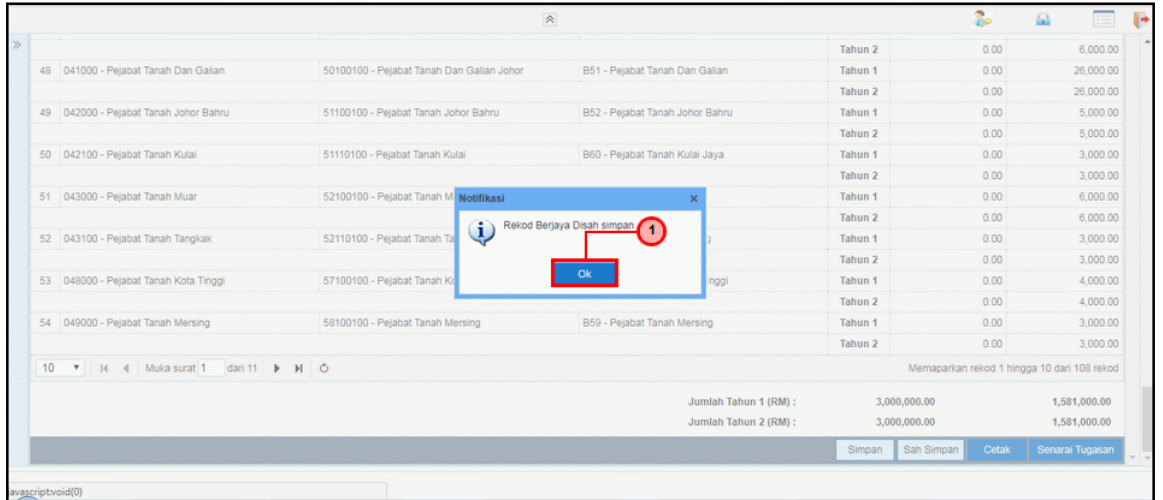

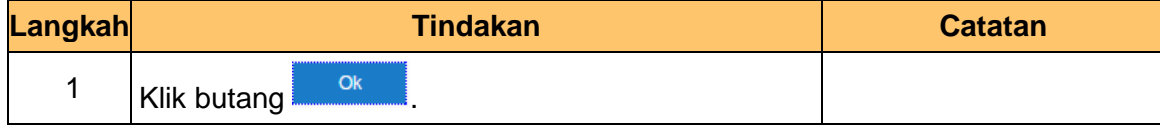

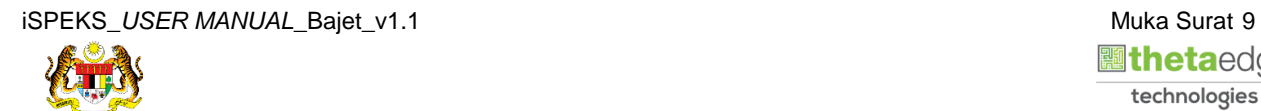

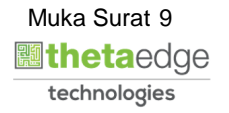

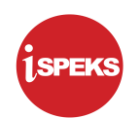

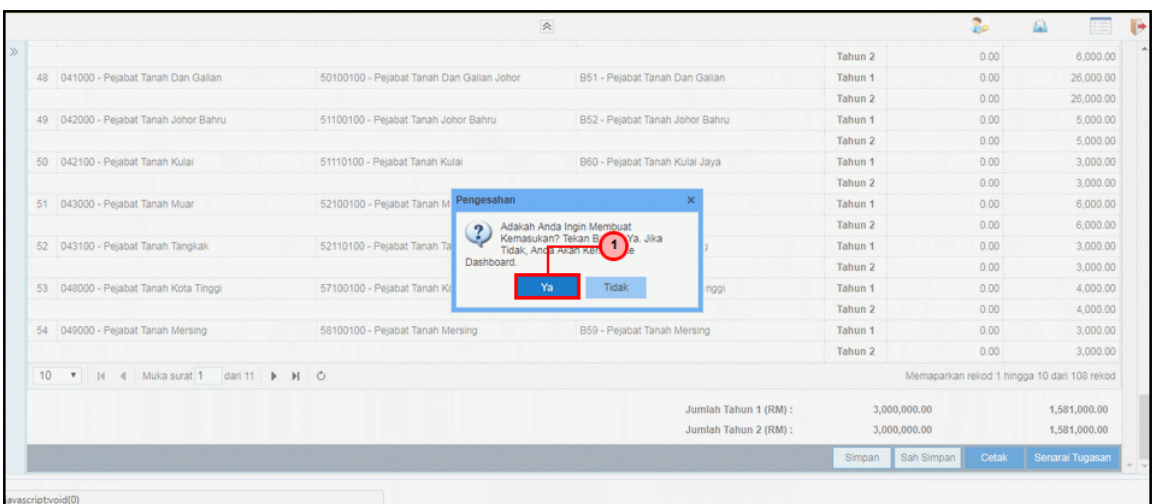

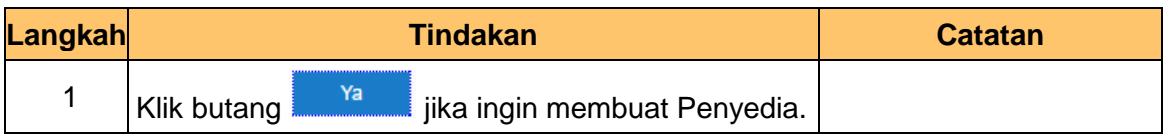

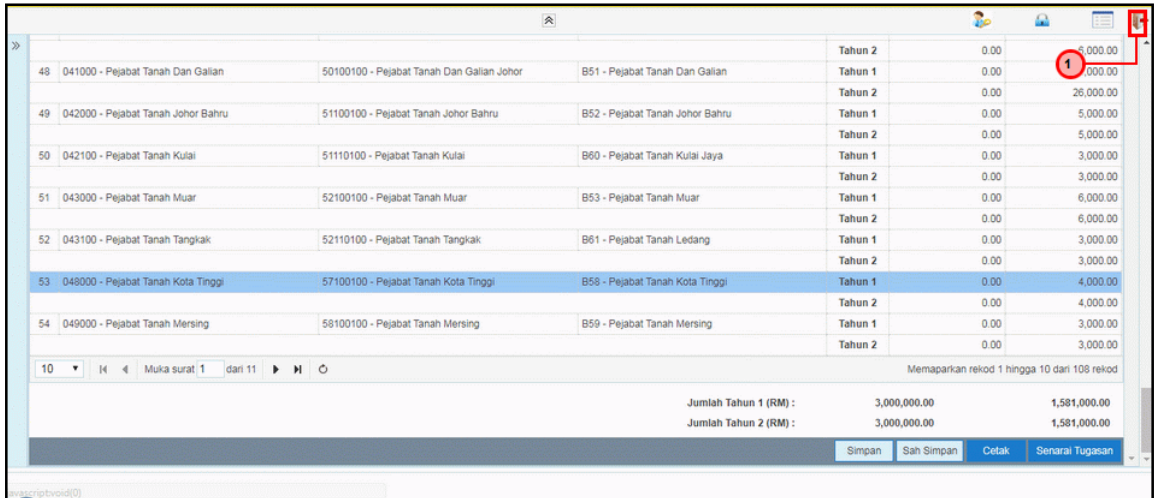

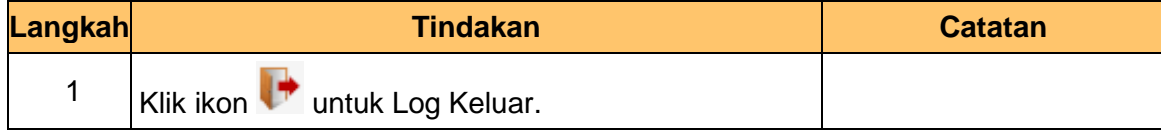

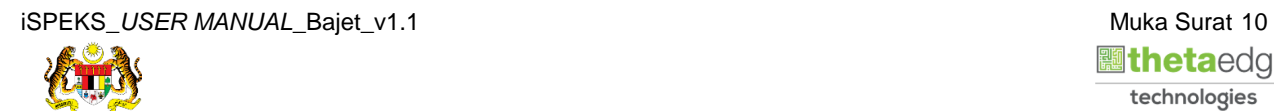

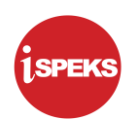

#### <span id="page-14-0"></span>**2.2 Skrin Pelulus**

Skrin ini digunakan untuk membuat kelulusan Perubahan Batas Perbelanjaan Mengurus dan *Threshold* Peringkat Jabatan. Pelulus di skrin ini dilakukan oleh PKN. Maklumat perubahan batas yang telah mendapat kelulusan, akan dipaparkan di skrin Batas Perbelanjaan Mengurus dan *Threshold* peringkat jabatan sebagai info perubahan batas.

#### **1.** Skrin **Log Masuk** dipaparkan.

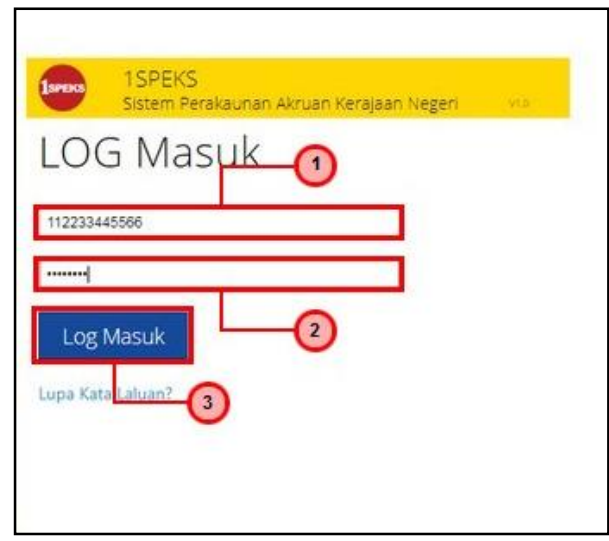

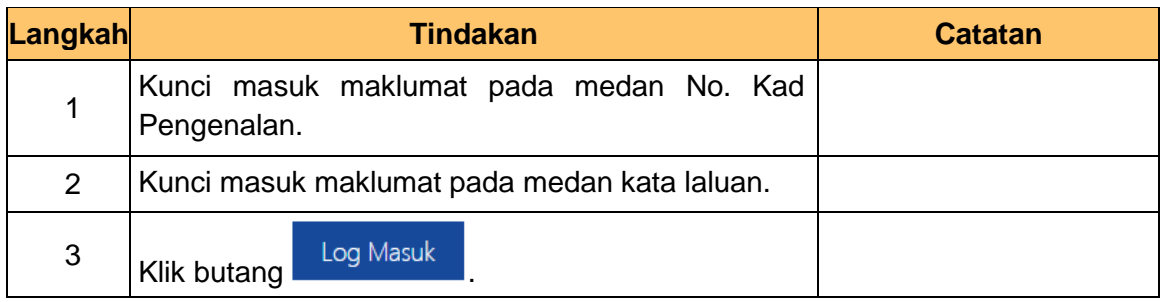

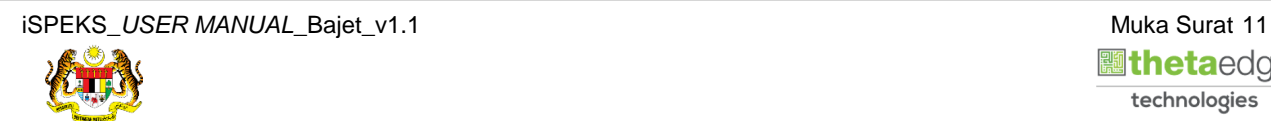

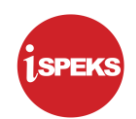

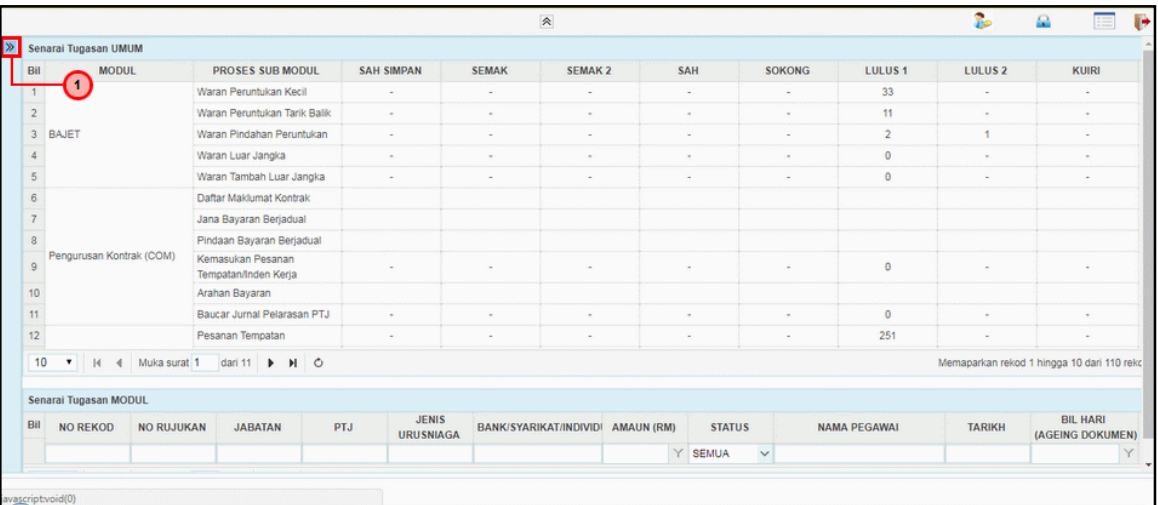

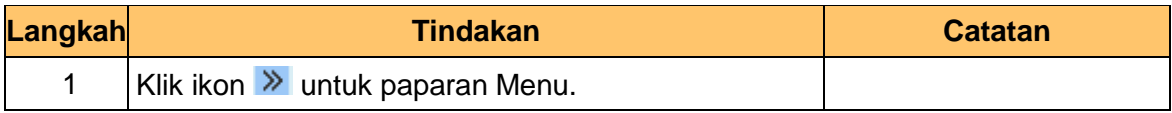

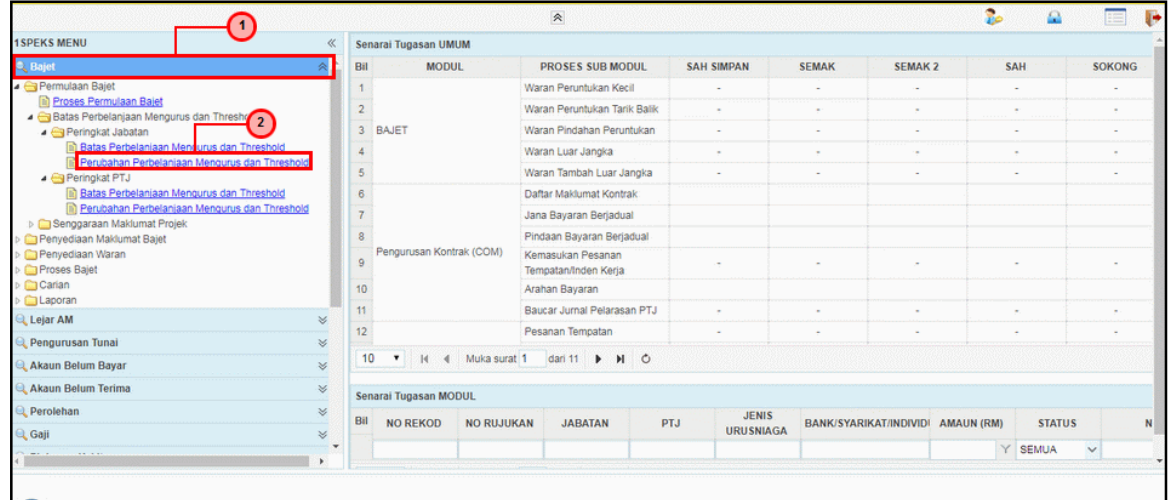

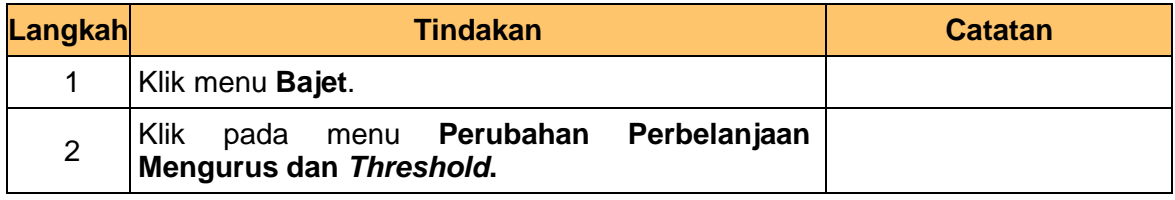

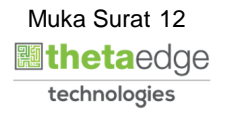

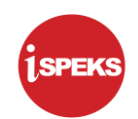

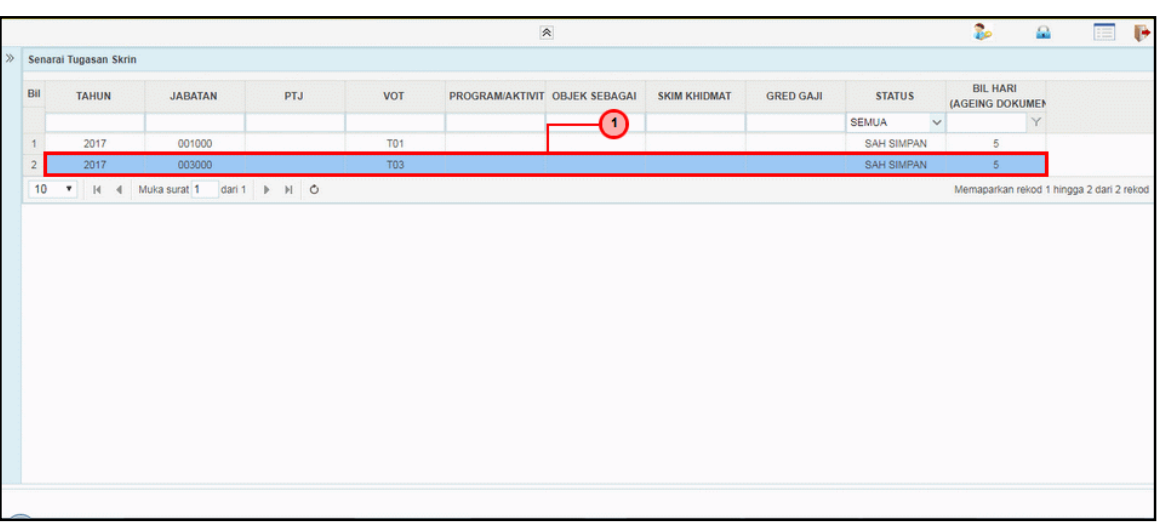

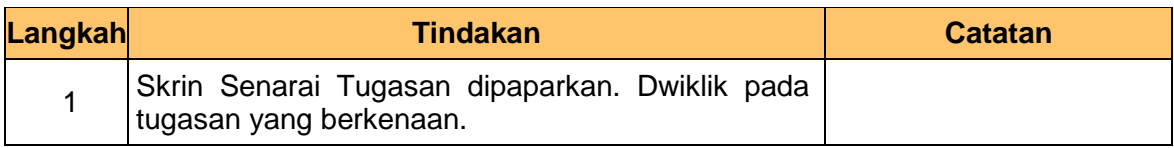

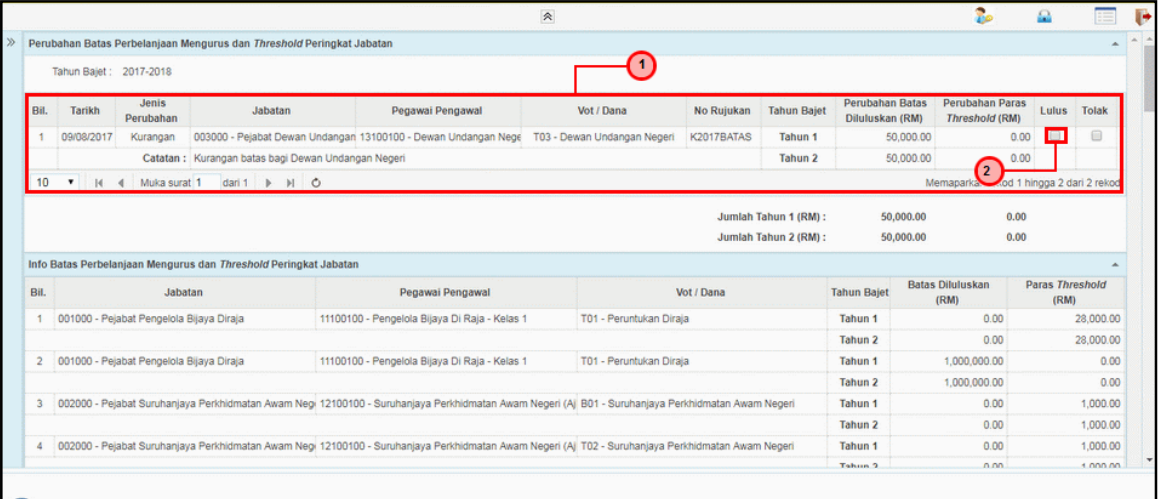

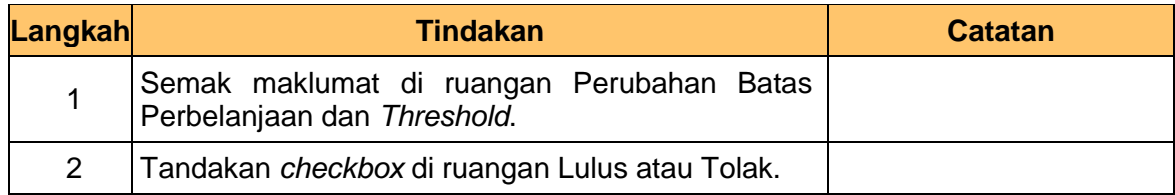

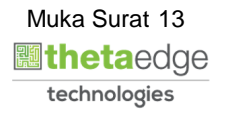

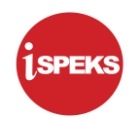

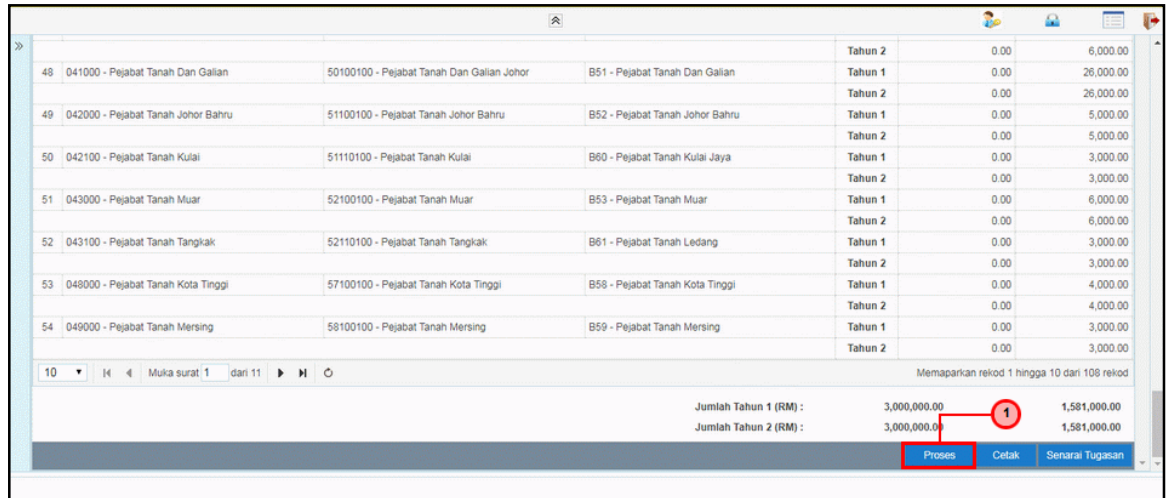

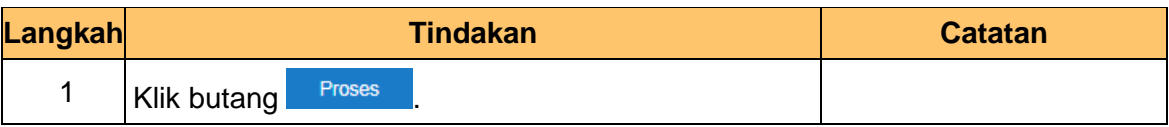

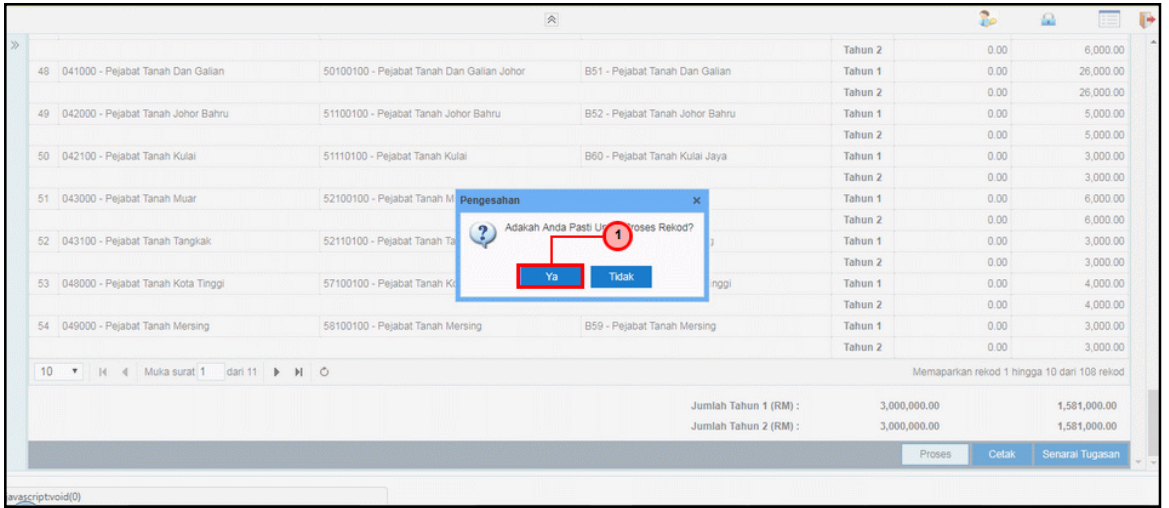

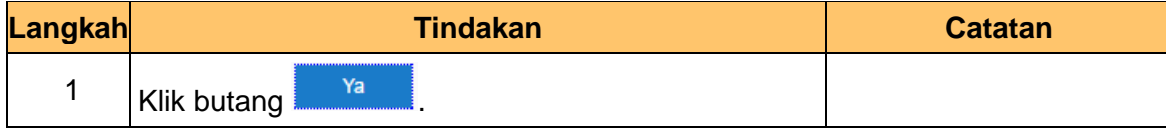

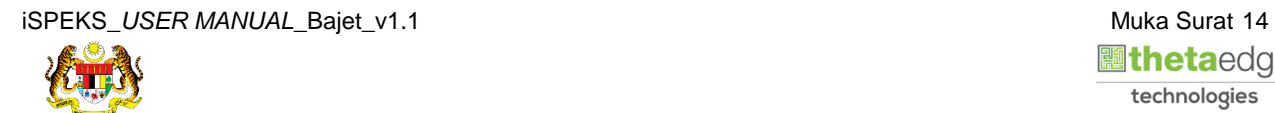

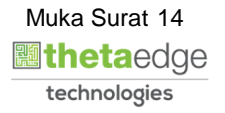

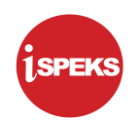

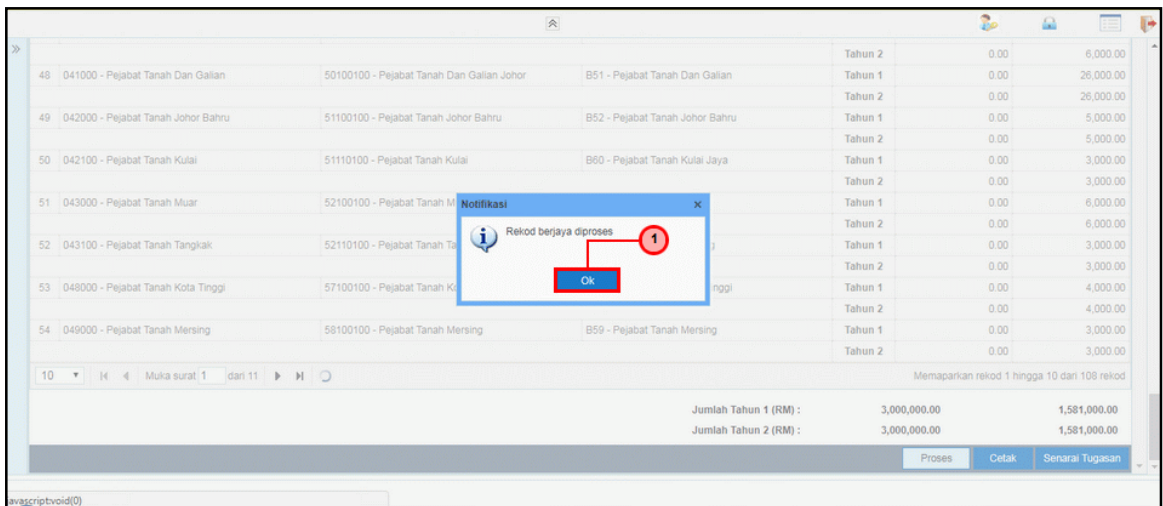

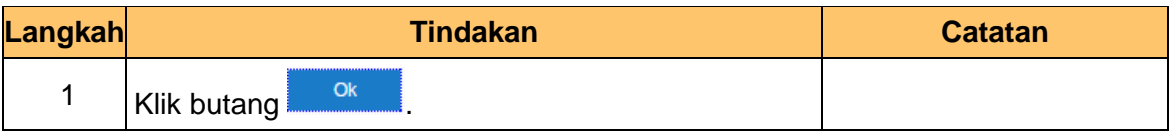

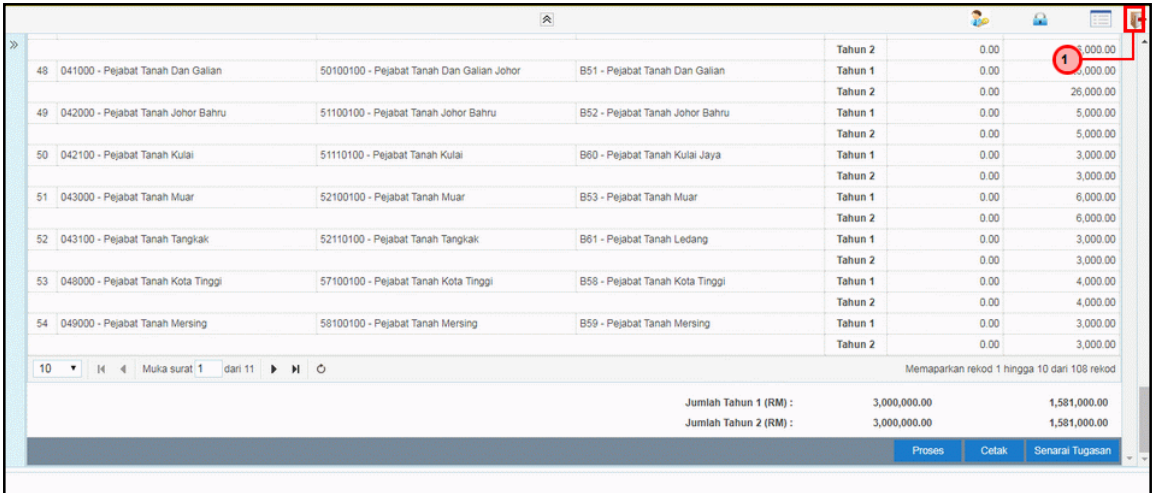

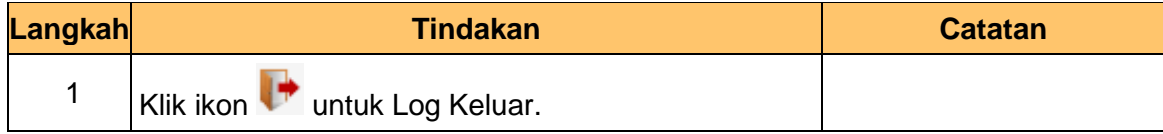

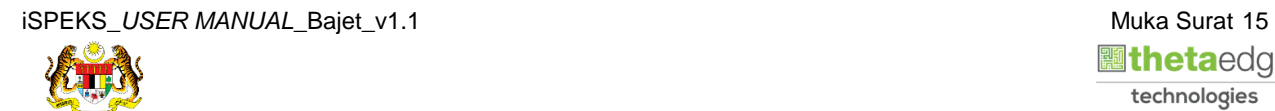